# 16.3 Applicant Release Notes

- Production Deployment Date: October 20-22, 2018
- Training Deployment Date: October 22-24, 2018

#### Release 16.3 Summary

- Enhance Reset Password process
- Require unique email address (merge accounts)
- Related Opportunities
	- o Display in View Grant Opportunity
	- o Include in Search results
- Related Submissions
	- o Workspace Sign and Submit
	- o Check Application Status / Submission Details
	- Applicant S2S
		- o Header V2.0
			- o Specify Related Submissions
- New email notifications
	- o SAM registration about to expire
	- o S2S Certificate about to expire
- **Other Enhancements** 
	- o Track My Application: Clarify button and always show search criteria
	- o Check Application Status: Add Application Filing Name as search criteria

#### Enhance Reset Password Process

- No longer collect secret question and answer during registration
- Enter a temporary code sent to your account's email address to reset forgotten password o User allowed to change Password after entering correct temporary code
- Change Password functionality after login is not affected

# Forgot Password / Unlock Account

Required to use Temporary Code sent to email account associated with Grants.gov username in order to reset password

#### Require Unique Email Address (Merge Accounts)

- User accounts must have a unique email address for features such as password reset, email subscriptions, forum, etc.
	- $\circ$  Users must either merge their accounts or change their email address during the login process  $\circ$  Users will no longer be allowed to postpone this task if they have multiple accounts with duplica
	- Users will no longer be allowed to postpone this task if they have multiple accounts with duplicate email addresses

#### Related Opportunities – View Grant Opportunity

- From View Grant Opportunity, Applicants have ability to view related Opportunities
- Expand Keyword and Opportunity Number search to include Related Opportunities

#### Related Submissions – Submit Workspace

Relate submissions to facilitate Grantors identifying resubmitted applications

### Check Application Status - Related Submissions

When Applicants relate resubmissions, they are able to view all related submissions

### Manage Workspace / Submission Details - Related Submissions

View Related Submissions from additional pages

# Applicant S2S

- Use Applicant Submission Header V2.0 instead of Header V1.0 o After October 22, Header V1.0 will be retired
- Use Get Opportunity List web service instead of web services being retired:
	- o Get Opportunities
	- o Get Opportunity Plus Comp Title
- Web services will have a new optional input parameter to provide Previous Tracking Number in order to relate submissions
	- o Submit Application
	- o Submit Application as Third Party

#### Applicant Submission Header Header-V1.0 (Cannot be used after R16.3)

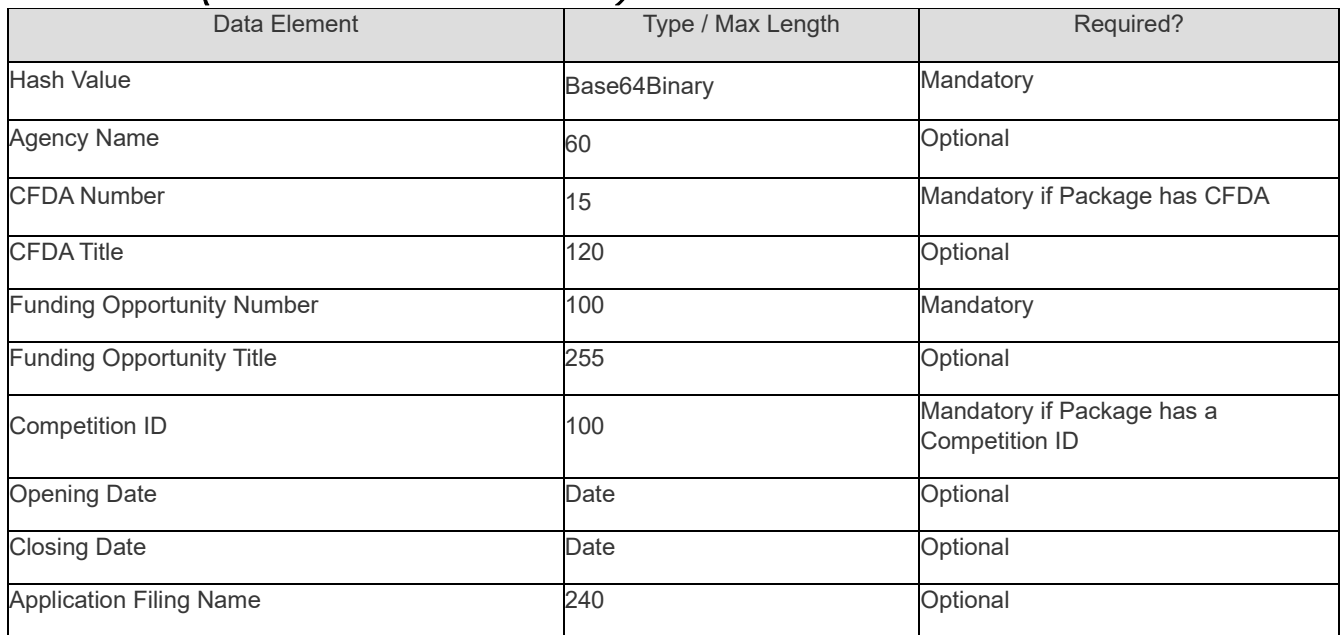

#### Header-V2.0

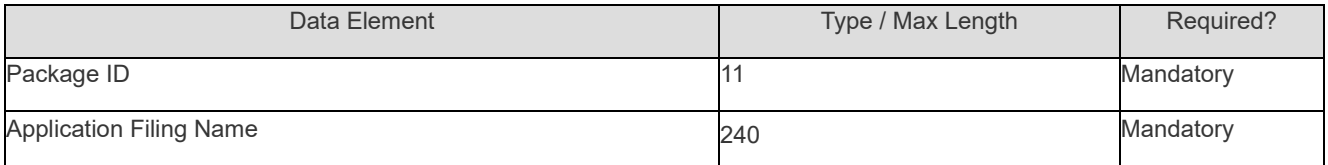

- Identify a Package using Opportunity Package ID
- Simplify data collected and remove Hash
- Note: There is no impact to the submission files received by the Grantors.

#### New Email Notifications

- Your SAM Registration is expiring soon
	- o Sent 60 days and 30 days before SAM expiration
	- o Recipients: EBiz POC and users with any of the following privileges
		- Manage Organization
		- Submit Applications for My Workspace<br>■ Submit Applications for Organization Me
		- Submit Applications for Organization Workspaces
- Your S2S Certificate is expiring soon
	- o Sent 60 days, 30 days, and 15 days before Certificate expiration
		- Uses certificate expiration date provided on the Certificate Request Form
	- o Recipients:<br>Ce Ce
		- Certificate email address<br>■ EBiz POC and Applicants
		- EBiz POC and Applicants with "Manage Organization" or "Manage Certificates" privilege

# Other Enhancements – Track My Application

- Enhance Application tracking
- Search box always visible

# Other Enhancements – Check Application Status

Add Application Filing Name to Search criteria and results

#### Summary of User Impacts

For the latest information on upcoming changes with user impacts, please check out the Grants.gov Notices page. <http://www.grants.gov/web/grants/support/grants-gov-notices.html>

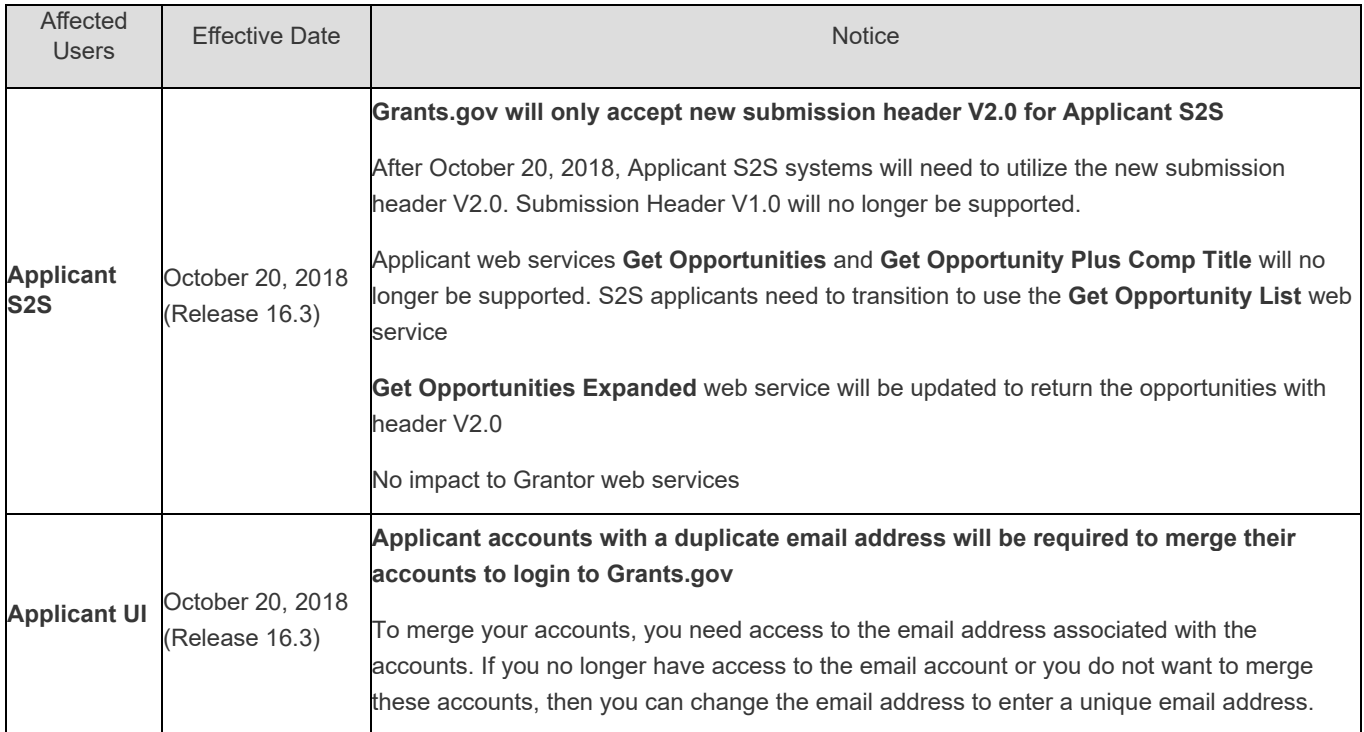

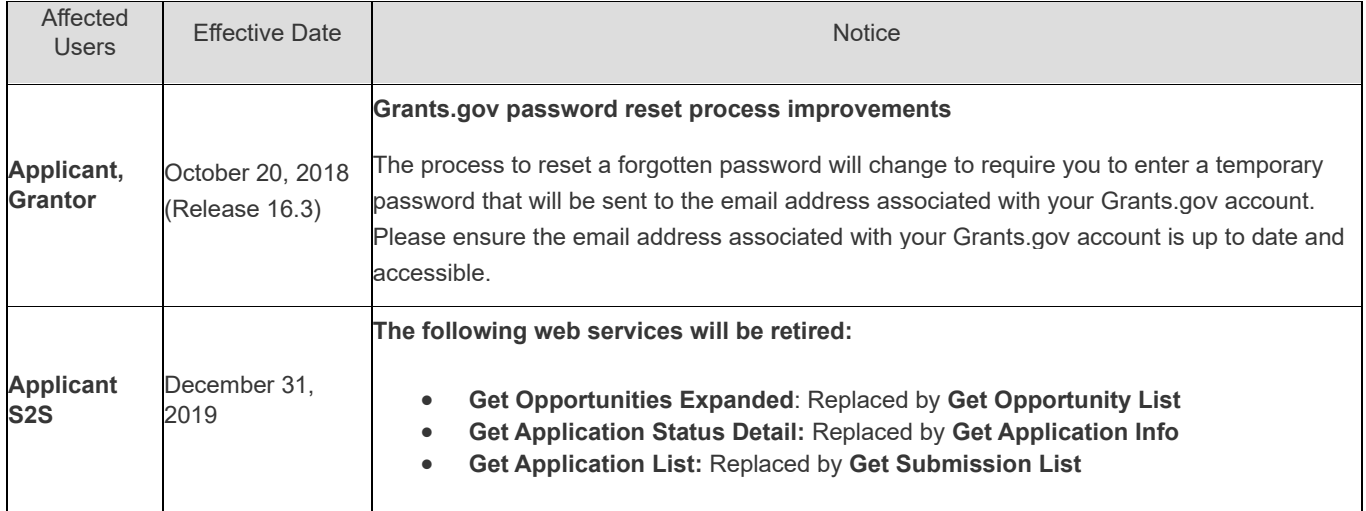